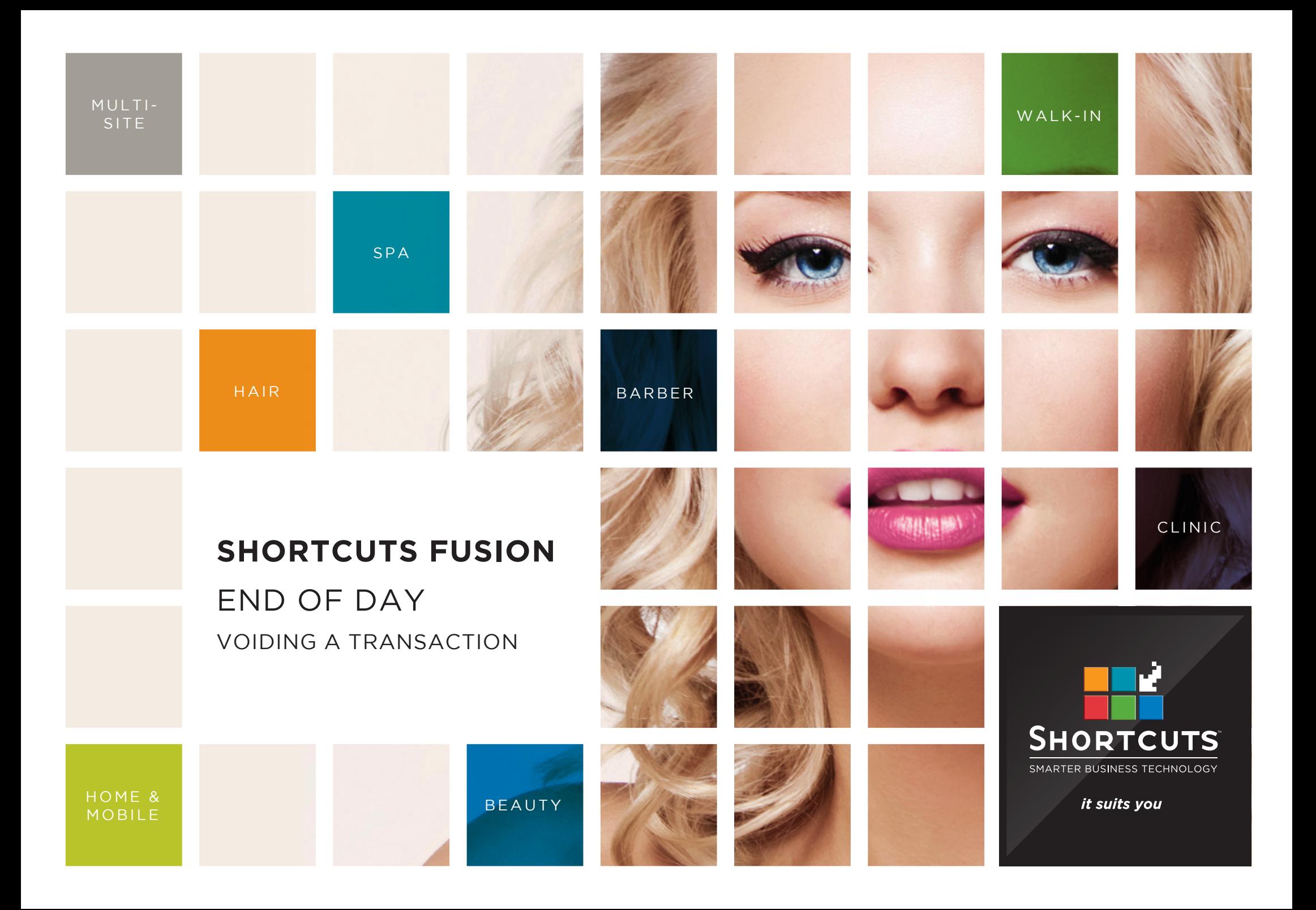

## **Last updated 21 July 2016**

By Erin Lewis

Product: Shortcuts Fusion

Software version no: 8.0.16.1

Document version no: 1.0

Country: Australia

## CONTENTS

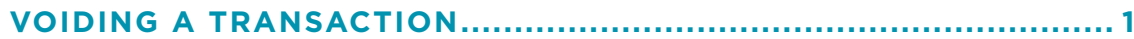

**[VIEWING THE VOIDED TRANSACTIONS REPORT](#page-5-0) .......................... 3**

## **ABOUT THIS DOCUMENT**

The void feature allows you to easily make corrections to your transactions, while maintaining a full record of your transactional data. When you void a transaction, the values are adjusted as if the sale was never processed but the details remain in the transaction list.

For example, you may wish to use the void feature if the incorrect service has been checked out. You can then process the correct transaction if necessary. This ensures that any errors can be corrected, and your business takings will be calculated accurately.

## <span id="page-3-0"></span>VOIDING A TRANSACTION

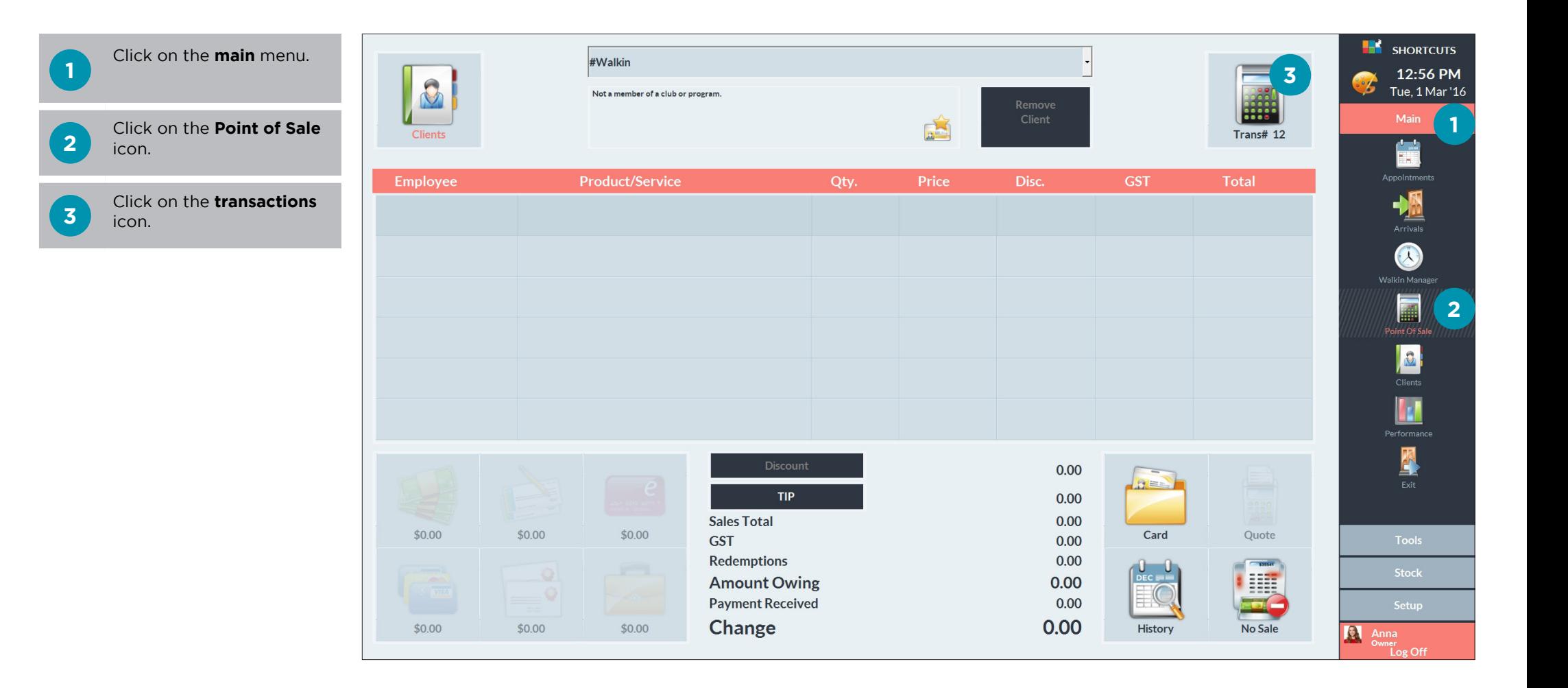

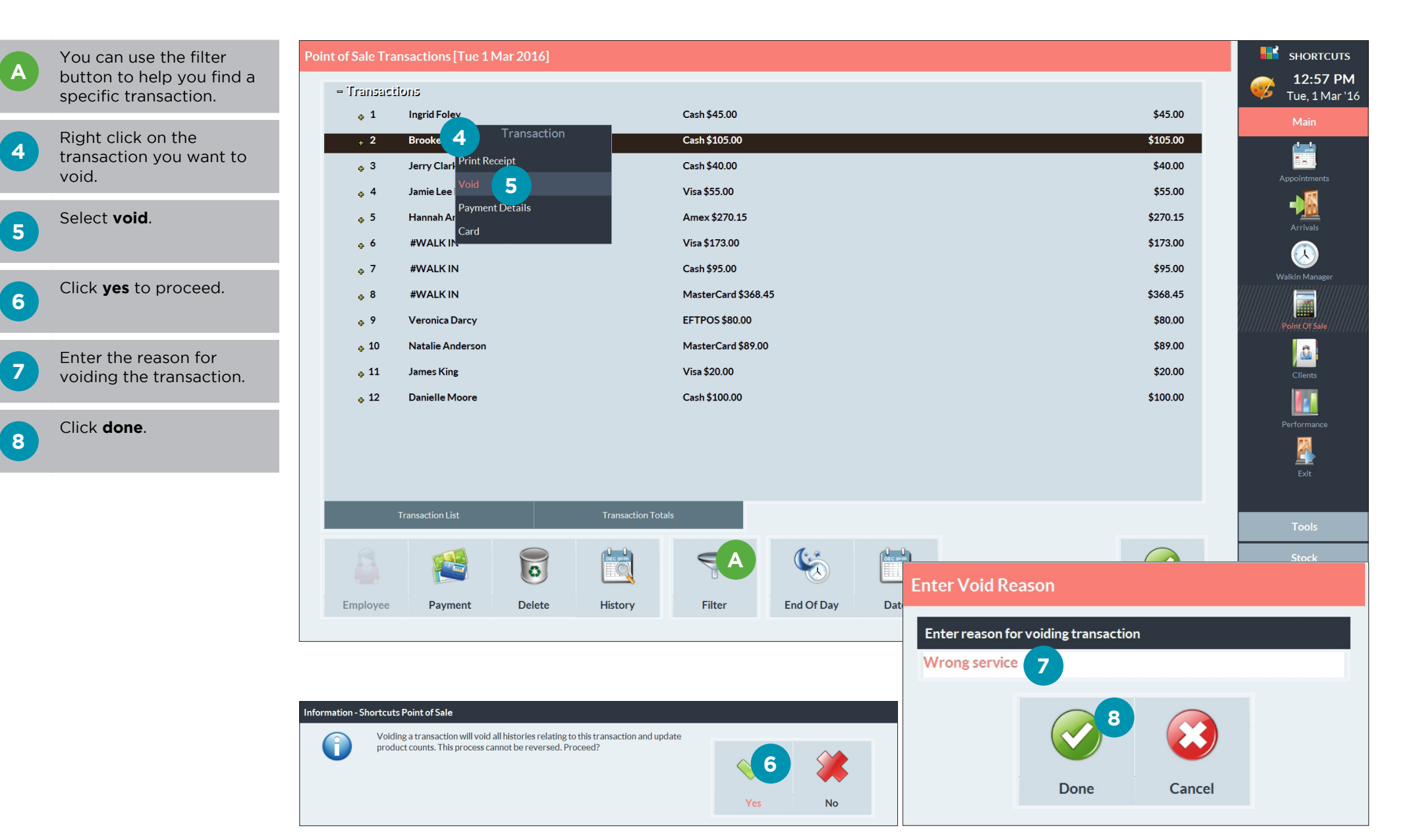

# <span id="page-5-0"></span>VIEWING THE VOIDED TRANSACTIONS REPORT

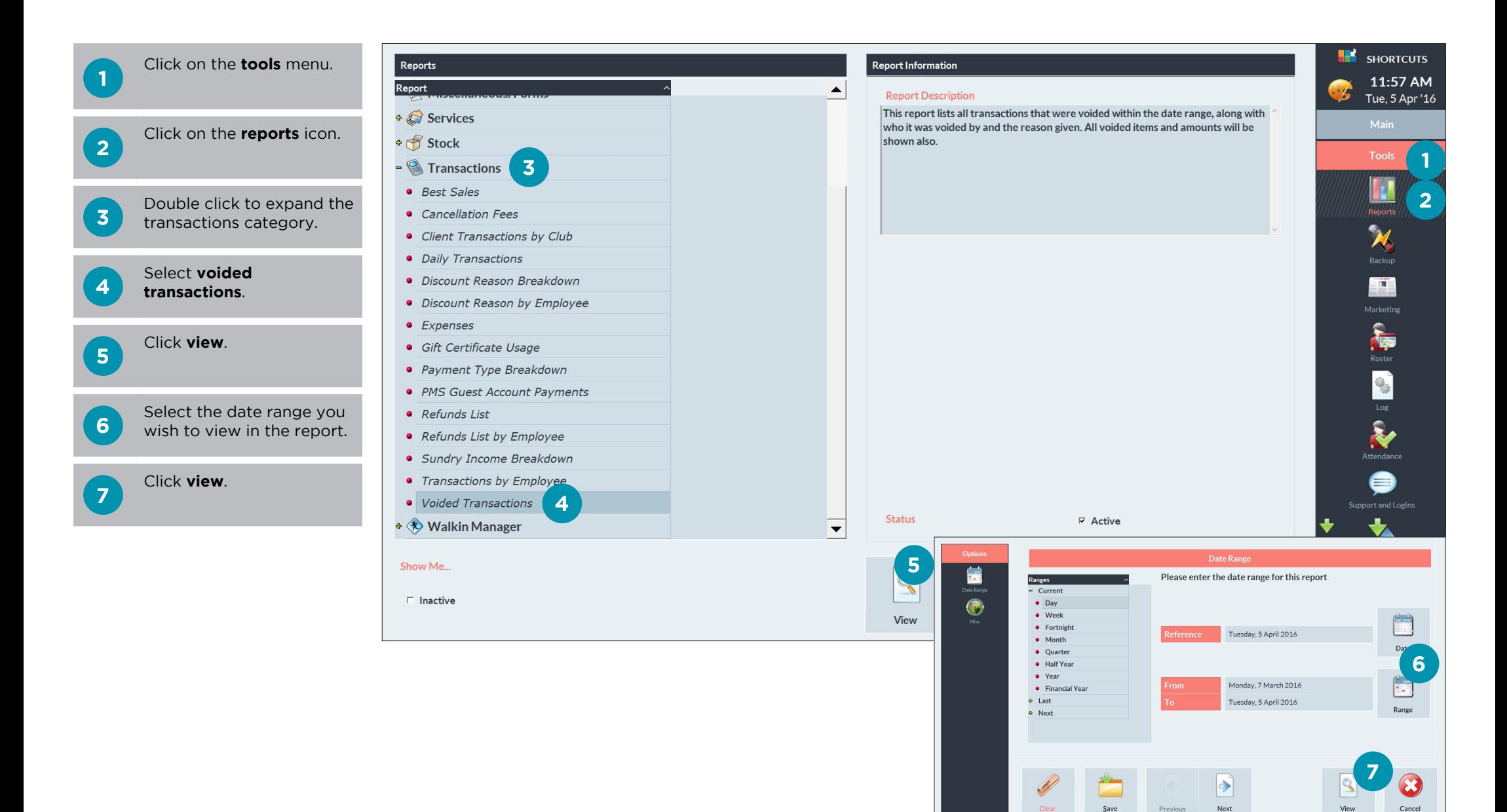

**A**

A list of voided transactions will be displayed, including the reasons for the voids.

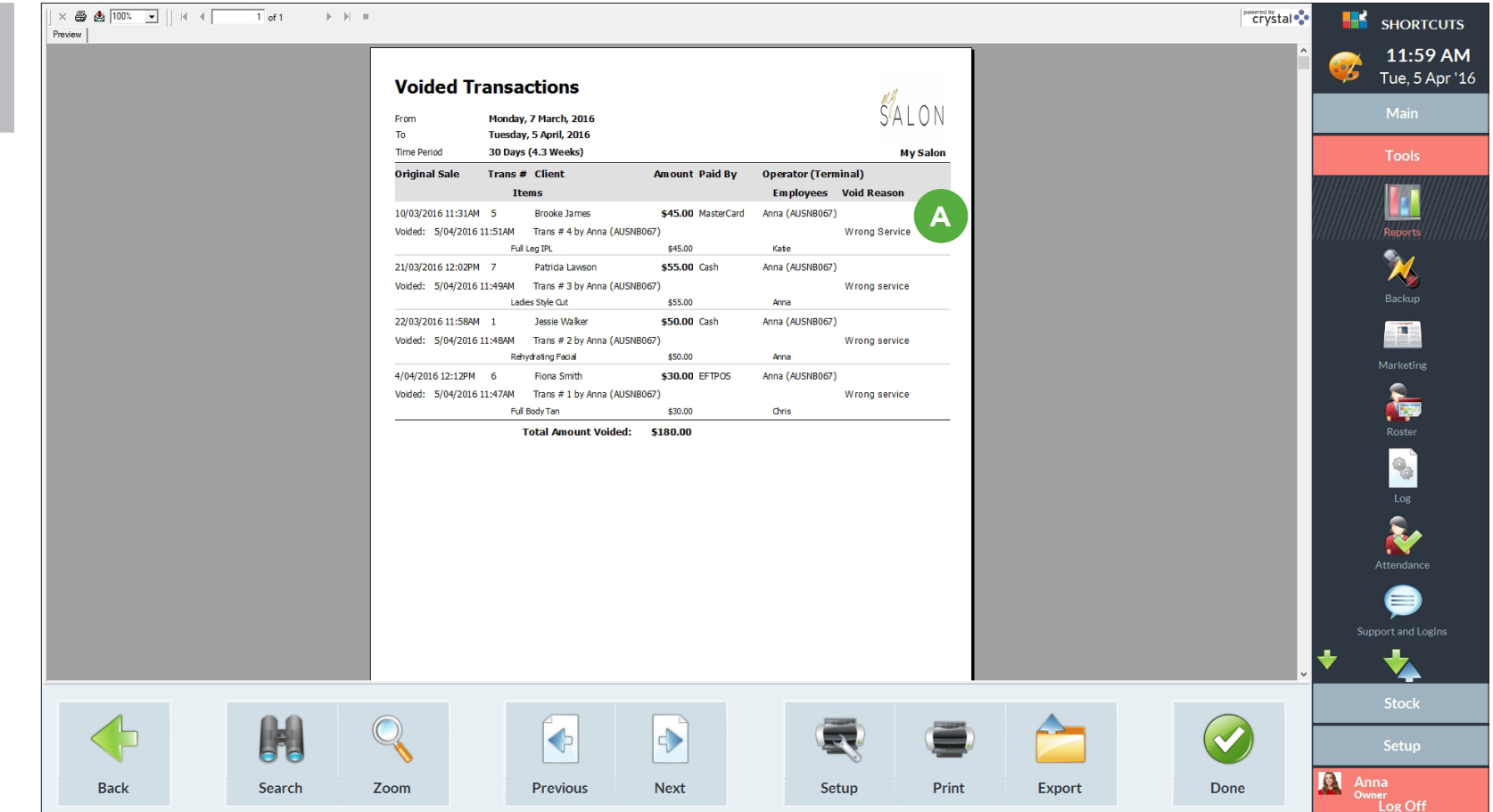

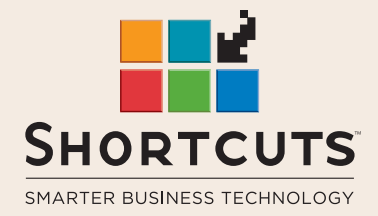

it suits you

#### **AUSTRALIA AND ASIA**

166 Knapp Street Fortitude Valley QLD 4006 Tel: +61 7 3834 3232

**www.shortcuts.com.au** 

### **UK AND EUROPE**

Dalton House Dane Road, Sale Cheshire M33 7AR Tel: +44 161 972 4900

#### **www.shortcuts.co.uk**

### **NORTH AMERICA**

7711 Center Avenue Suite 650 Huntington Beach CA 92647 Tel: +1 714 622 6682

#### **www.shortcuts.net**

HAIR | BEAUTY | CLINIC | SPA | BARBER | WALKIN | SCHOOL | MULTI-SITE